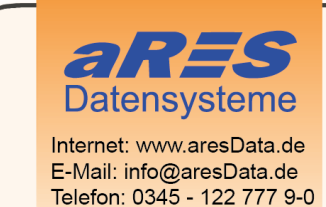

- über 30 Jahre Erfahrungen im Bereich der Wasserversorgung und Abwasserbeseitigung
- erfolgreiche Softwareentwicklung für die Planung und Verwaltung
- umfangreiche Projekterfahrung
- in Mitteldeutschland ansässiges Unternehmen

# Dokumentversionen

2020-11-09: Änderungen aufgrund von Zusammenfassung der Konfigurationspakete für AutoCAD und Vertikalprodukte 2020-08-12: Finale Fassung

Versionierung des Dokuments. Um Änderungen nachzuverfolgen werden Änderungen in diesem Dokument entsprechend Dokumentiert. Die letzte Änderung wird immer farblich hervorgehoben und auch auf dieser, ersten, Seite kurz erläutert. Folgende Änderungen treten in der angegebenen Formatierung im Dokument auf:

Ergänzungen aus Diese Hinweise sind neu Streichungen Diese Hinweise sind nicht mehr gültig Ersetzen durch neuen Inhalt Kombination

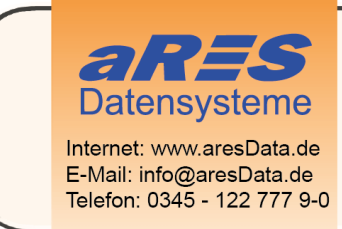

- über 30 Jahre Erfahrungen im Bereich der Wasserversorgung und Abwasserbeseitigung
- erfolgreiche Softwareentwicklung für die Planung und Verwaltung
- umfangreiche Projekterfahrung
- in Mitteldeutschland ansässiges Unternehmen

# HINWEISE CSETOOLS SILENT-INSTALLATION

In diesem Dokument sind Hinweise zur Verwendung der cseTools-Installationspakete für eine Silent-Installation zusammengefasst.

Bei einer Silent-Installation werden die separat erstellten \*.MSI-Pakete verwendet. Was hierbei zu beachten ist, wird in diesem Dokument zusammengefasst.

# Die Pakete

#### Hauptpaket

Das cseTools2020\_64bit.msi ist das Hauptpaket und enthält alle CAD-System übergreifenden Komponenten der cseTools.

### Konfigurationspakete

Das sind die \*.MSI-Pakete im Unterordner \Chained Packages\\*.\*. Diese enthalten alle CAD-System spezifischen Komponenten wie Menüdateien, \*.arx-Files etc.

Am Namen des \*.MSI-Pakets ist erkennbar, für welches Basis-CAD dieses Konfigurationspaket notwendig ist.

#### Verwendete Kürzel

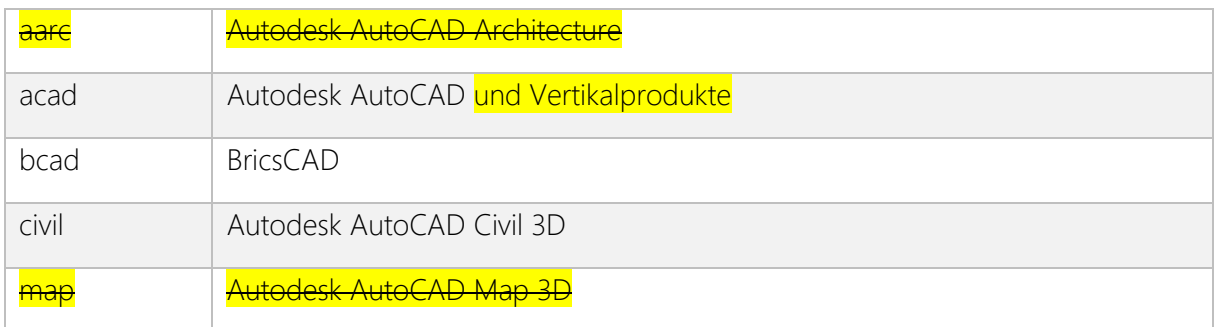

## Erläuterung

Bei der Installation oder Update der cseTools, wird immer das Hauptpaket zzgl. aller notwendigen Konfigurationspakete installiert.

Vertikalprodukte von AutoCAD sind Architecture, Electrical, Civil 3D, Map 3D, Mechanical, MEP und Weitere.

Für Civil 3D gibt es als Ausnahme dennoch ein eigenes Konfigurationspaket, da im Fall von Civil 3D ein exklusives Kanal-Modul bereitgestellt wird ("Kanalplanung for Civil 3D").

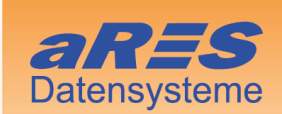

Internet: www.aresData.de<br>E-Mail: info@aresData.de<br>Telefon: 0345 - 122 777 9-0

- über 30 Jahre Erfahrungen im Bereich der<br>Wasserversorgung und Abwasserbeseitigung
- erfolgreiche Softwareentwicklung für die Planung und Verwaltung
- umfangreiche Projekterfahrung
- in Mitteldeutschland ansässiges Unternehmen

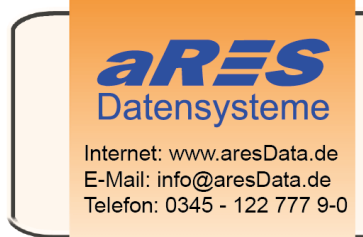

- über 30 Jahre Erfahrungen im Bereich der Wasserversorgung und Abwasserbeseitigung
- erfolgreiche Softwareentwicklung für die Planung und Verwaltung
- umfangreiche Projekterfahrung
- in Mitteldeutschland ansässiges Unternehmen

### Beispiel

Sollen die cseTools für AutoCAD 2021 installiert werden, müssen folgende Pakete in der angegebenen Reihenfolge installiert werden:

- 1. cseTools2020\_64bit.msi
- 2. Chained Packages\acad2021 (64 Bit).msi

Für eine korrekte Silent-Installation können bzw. müssen den Installationspaketen ein paar Informationen mitgegeben werden. Diese werden im Folgenden erläutert.

# Öffentliche Properties

Die Properties können durch Angabe von Property-Name und Wert dem Installationspaket mitgegeben werden.

#### Hinweise

Property-Namen werden in Großbuchstaben geschrieben.

Rot hervorgehobene Properties/Werte müssen zwingend verwendet bzw. zugewiesen werden!

#### Beispiel für die Verwendung eines Properties cseTools2020\_64bit.msi –LIZTYP=Netzwerk

## Properties für Hauptpaket

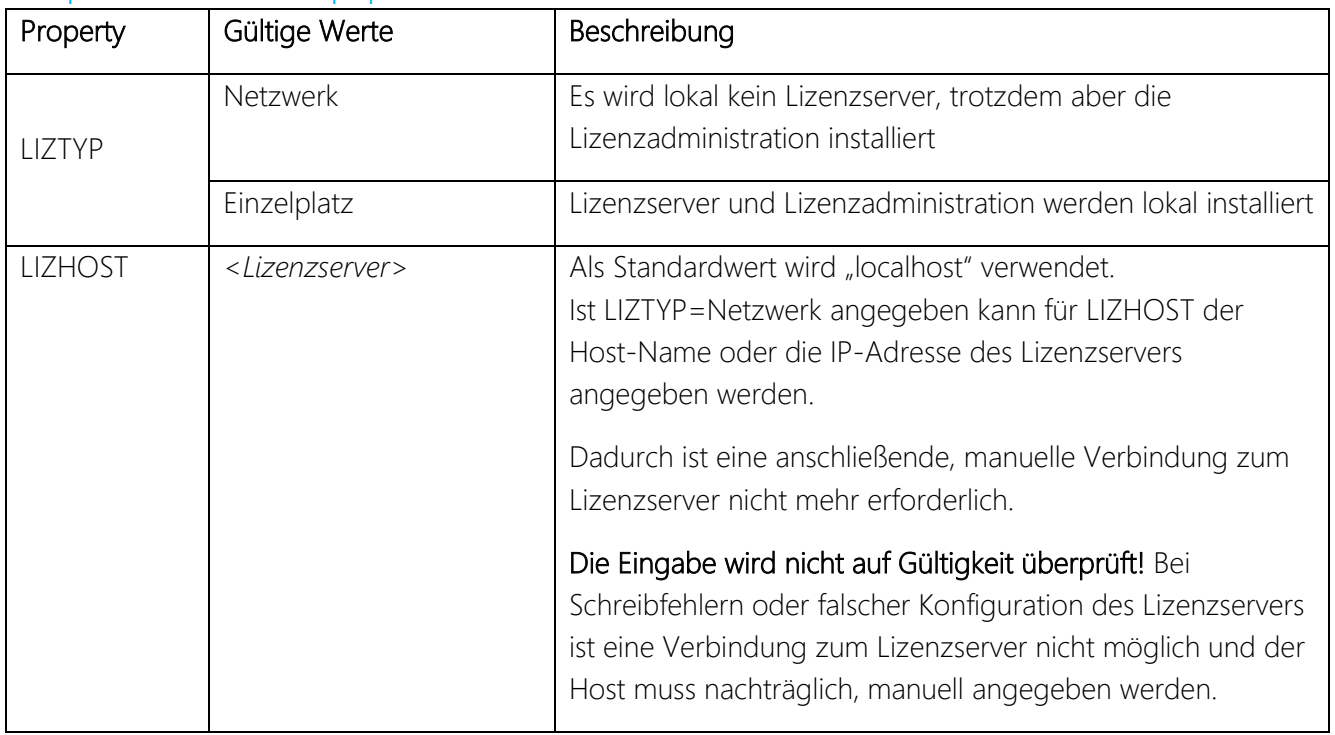

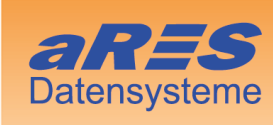

Internet: www.aresData.de<br>E-Mail: info@aresData.de<br>Telefon: 0345 - 122 777 9-0

- über 30 Jahre Erfahrungen im Bereich der<br>Wasserversorgung und Abwasserbeseitigung
- erfolgreiche Softwareentwicklung für die Planung und Verwaltung
- umfangreiche Projekterfahrung
- in Mitteldeutschland ansässiges Unternehmen

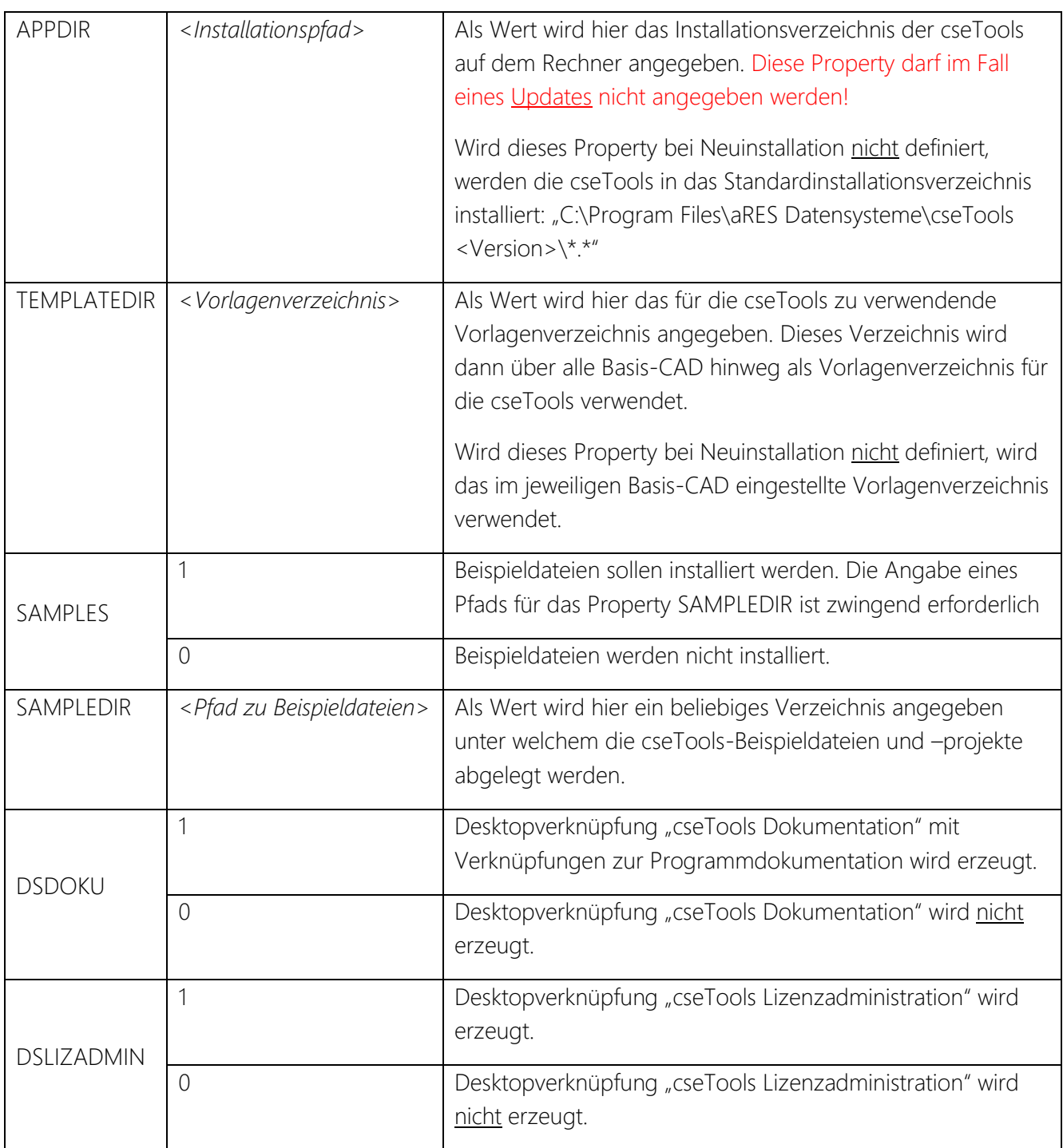

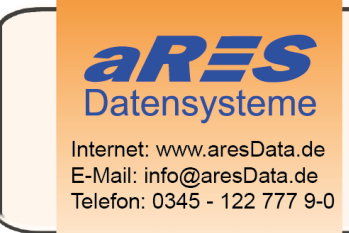

- über 30 Jahre Erfahrungen im Bereich der Wasserversorgung und Abwasserbeseitigung
- erfolgreiche Softwareentwicklung für die Planung und Verwaltung
- umfangreiche Projekterfahrung
- in Mitteldeutschland ansässiges Unternehmen

### Properties für Konfigurationspakete

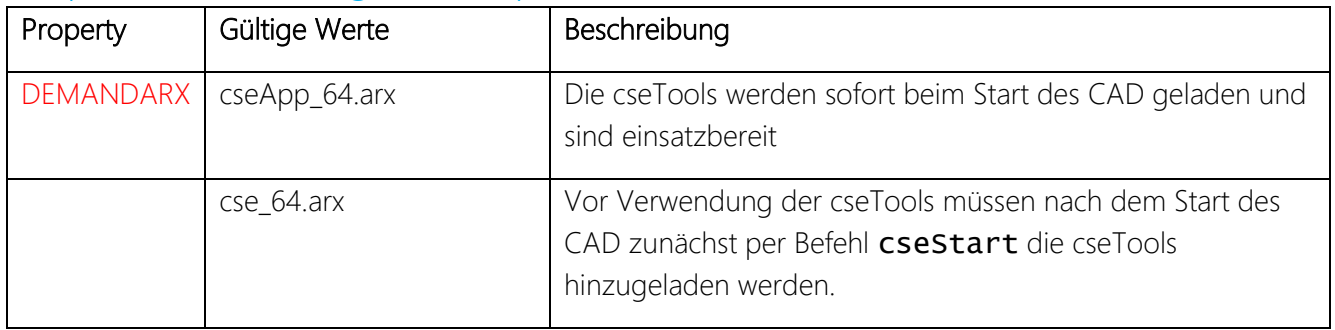

# Beispiel einer Silent-Installation per Batch-Script

…für cseTools 2019, Standardinstallation zur Nutzung unter AutoCAD 2018 als Netzwerklizenz

### 1 cseTools2020-64bit.msi -qb LIZTYP=Netzwerk 2 "Chained Packages\acad2021 (64 Bit).msi" -qb DEMANDARX=cseApp\_64.arx

…für cseTools 2019, Abweichendes Installationsverzeichnis und ohne automatisches Laden der cseTools beim Start von AutoCAD, zur Nutzung unter AutoCAD 2018 als Netzwerklizenz

1 cseTools2020-64bit.msi -qb APPDIR="C:\Program Files\cseTools\" LIZTYP=Netzwerk 2 "Chained Packages\acad2021 (64 Bit).msi" -qb DEMANDARX=cse\_64.arx